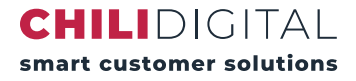

# Konfiguration für Outlook tesla.sui-inter.net

### Konfigurierungsanleitung am Beispiel von Outlook 2013

### **Grundlegende Vorkehrungen**

Beim erstmaligen Starten wird direkt ein Assistent ausgeführt. Klicken Sie hier auf [Weiter] und beantworten Sie die nachfolgende Frage "Möchten Sie ein E-Mail-Konto konfigurieren" mit [Ja] und klicken Sie anschliessend erneut auf [Weiter].

**Falls Sie bereits ein E-Mail Konto hinzugefügt haben** können Sie diesen Assistenten mit Datei - Konto hinzufügen öffnen.

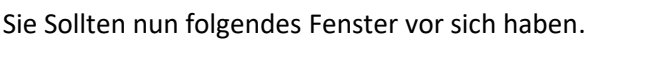

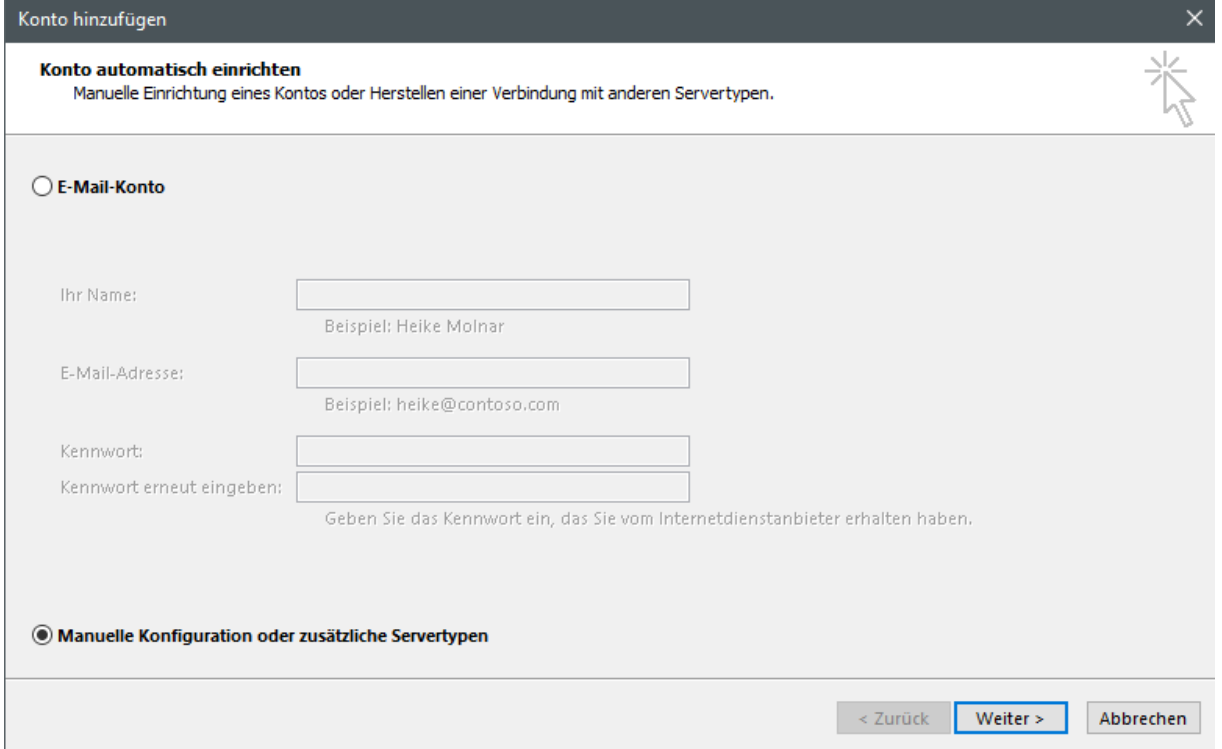

Wählen Sie hier die Option "Manuelle Konfiguration oder zusätzliche Servertypen" aus und klicken Sie anschliessend auf [Weiter].

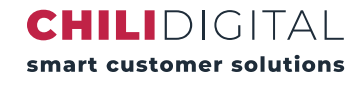

#### **Einrichtung des Accounts**

Wählen Sie im nachfolgenden Schritt die Option "POP oder IMAP" und klicken Sie auf [Weiter]:

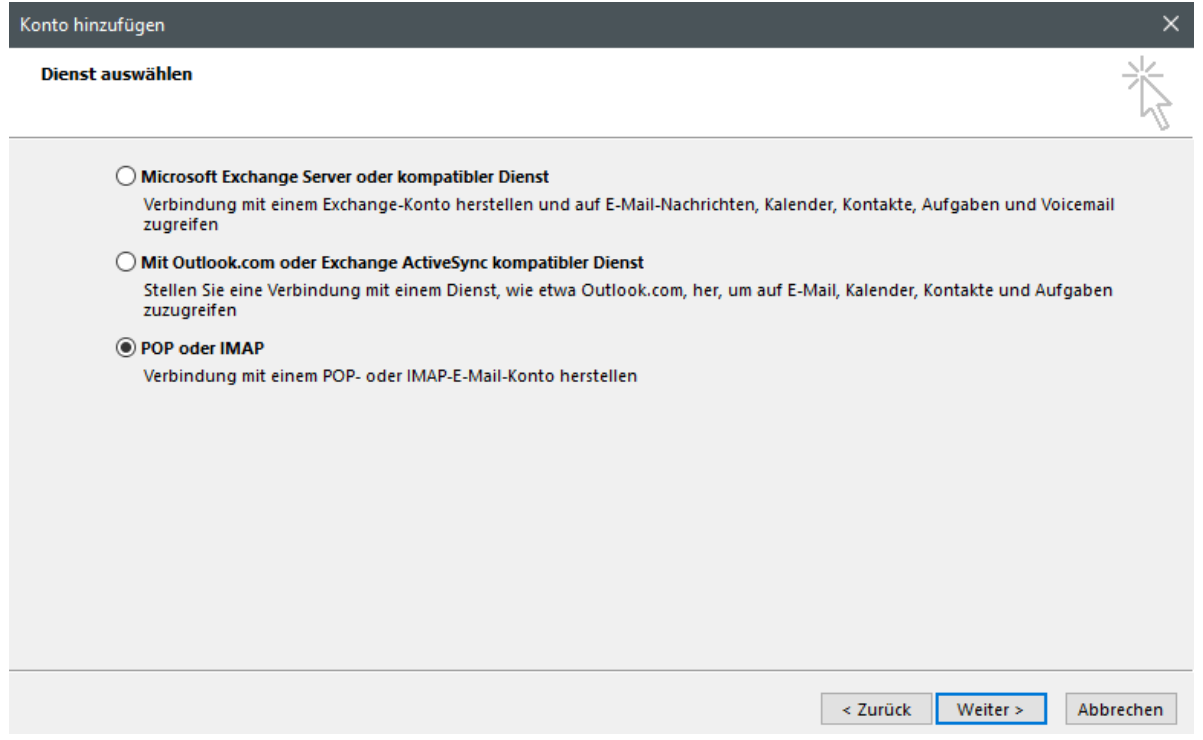

Im nachfolgenden Fenster wählen Sie bei "Kontotyp" [POP3] oder [IMAP]. Bei "Postausgangsserver" und "Posteingangsserver" verwenden Sie jeweils die Domain "my.chilimail.ch". Als Benutzername müssen Sie Ihre E-Mail Adresse verwenden.

Wenn Sie die Restlichen Daten eingegeben haben klicken Sie auf [Weitere Einstellungen] um sicherzugehen dass alles richtig eingerichtet ist.

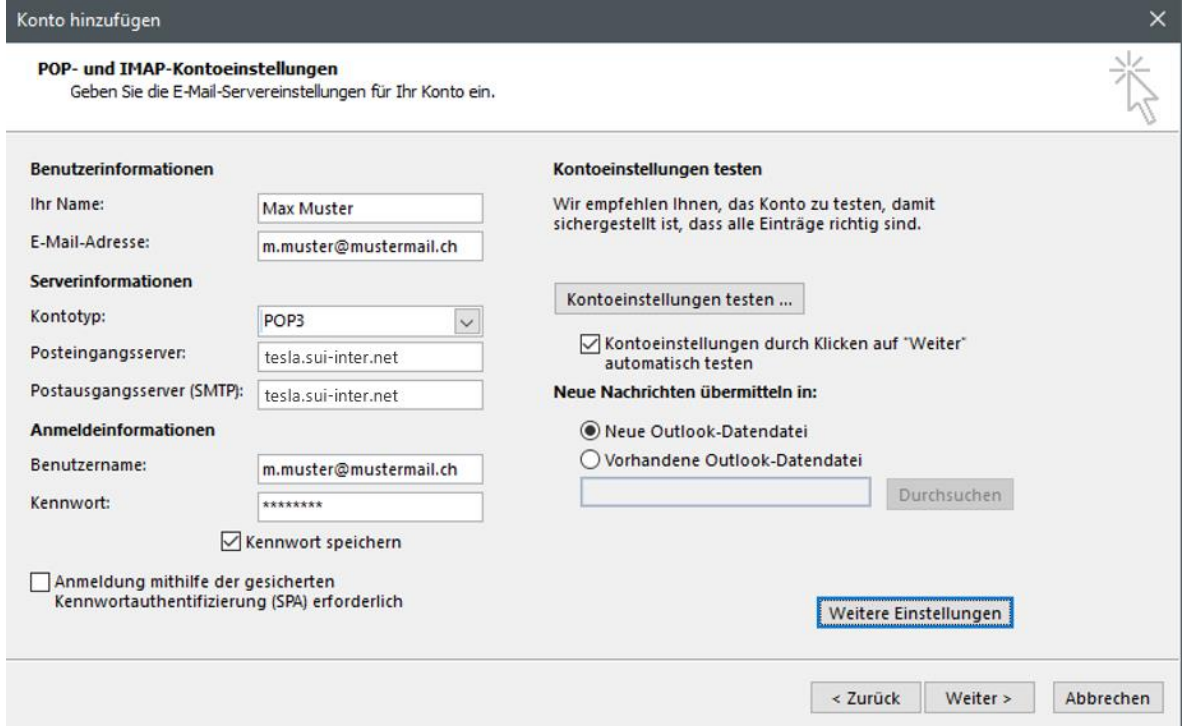

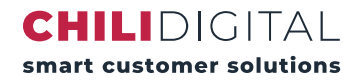

Wechseln Sie in den Tab "Postausgangsserver" und setzen Sie einen Haken bei "Der Postausgangsserver (SMTP) erfordert Authentifizierung.

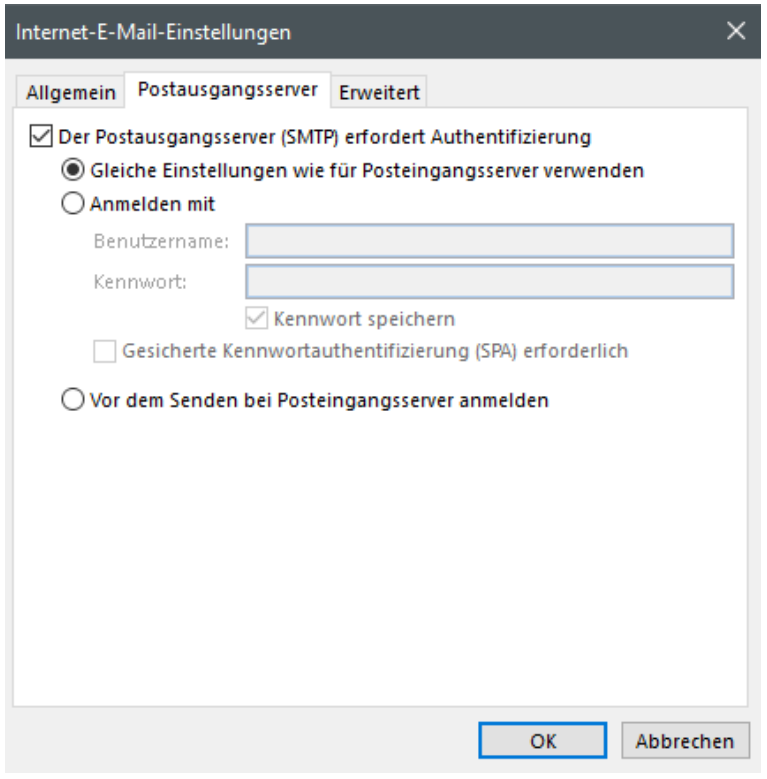

Wechseln Sie anschliessend in den Tab "Erweitert" und stellen Sie sicher dass der Posteingangsserver und der Postausgansserver richtig, also wie in der nachfolgenden Illustration, eingerichtet sind.

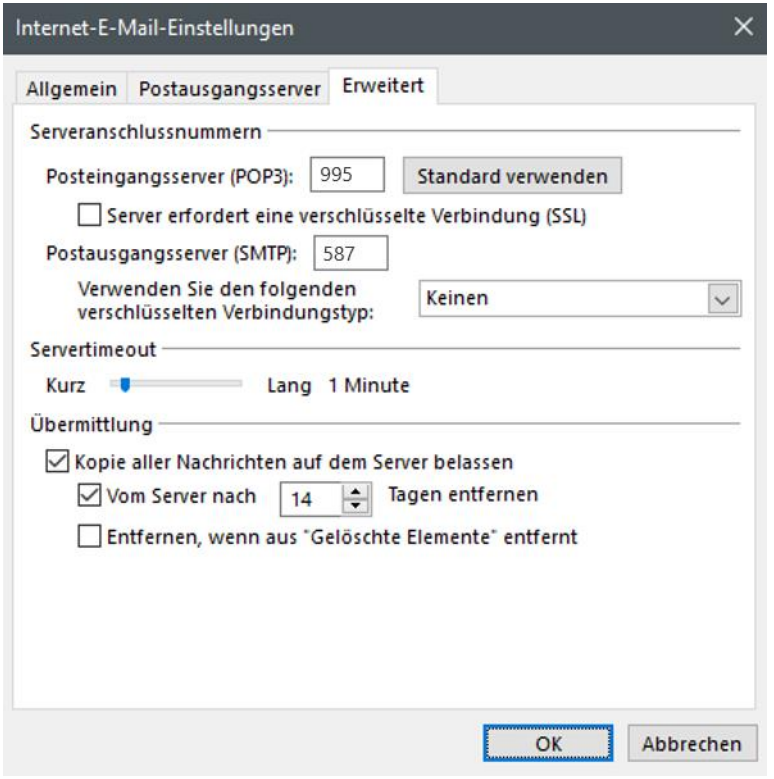

## **Abschliessend**

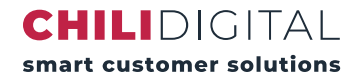

Das war eigentlich auch schon alles. Klicken Sie nun auf [Ok] und anschliessend auf [Weiter].

Nachdem Sie auf [Weiter] geklickt haben, sollte dieses kleine Fenster aufgehen, welches bei richtiger Konfiguration Ihnen bestätigt, dass es erfolgreich getestet wurde. Klicken Sie abschliessend auf [Schliessen].

Die Konfiguration sollte nun abgeschlossen sein.

Falls das Postfach bei Ihnen immer noch nicht funktioniert können Sie uns gerne unter [info@chili.ch](mailto:info@chili.ch) oder telefonisch unter 044 315 90 00 kontaktieren.